# Fotos digitalisieren

## **Es war noch nie so einfach, Dokumente, alte Fotos, Dias und Negative digital zu reproduzieren.**

**Peter Kunz 5. Juli 2022**

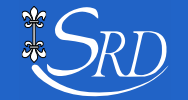

**Dig[iT]reff** Peter Kunz 5.7.2022 / 1

## Bilder digitalisieren - wovon reden wir

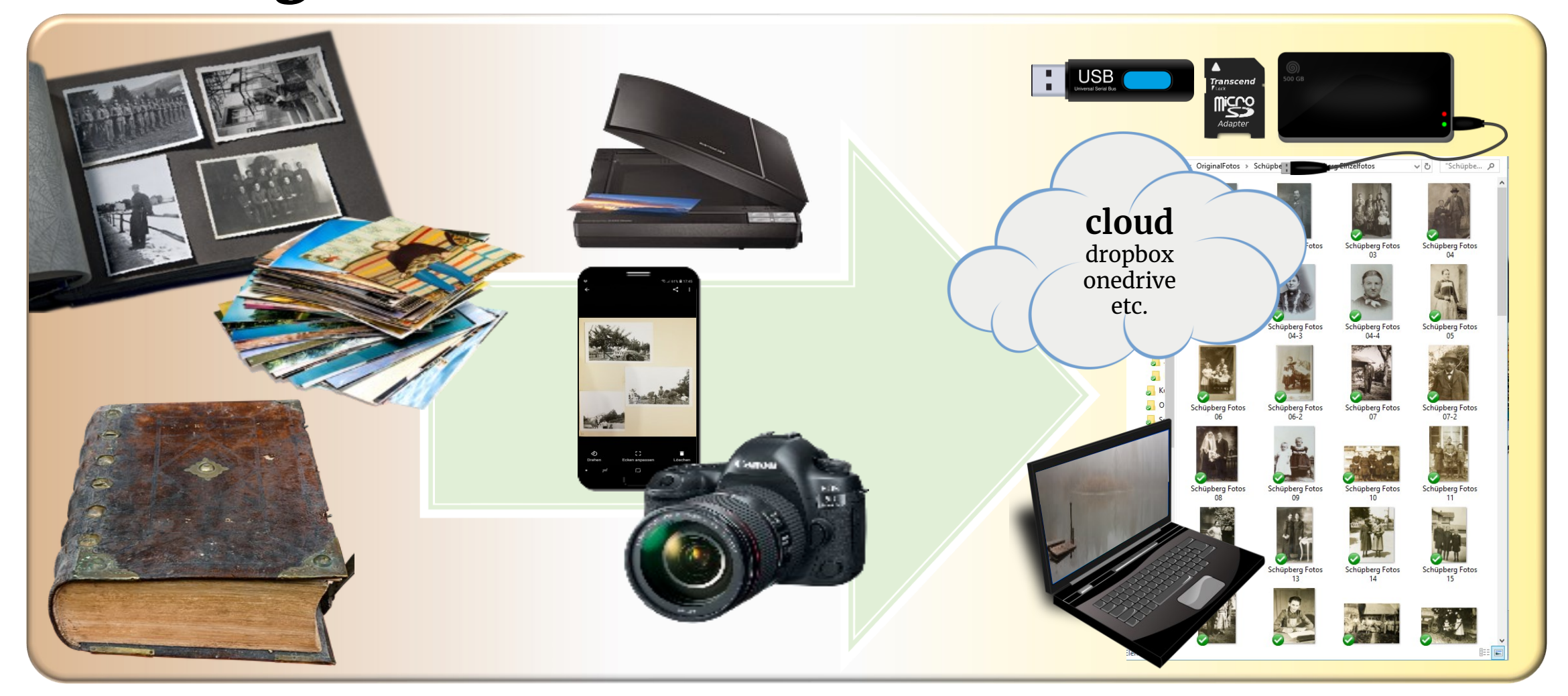

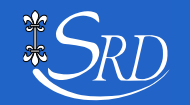

# Ausgangsmaterial - Motivation

### **Berge von alten Bücher für Ahnenforschung Albern, Fotos, Dias**

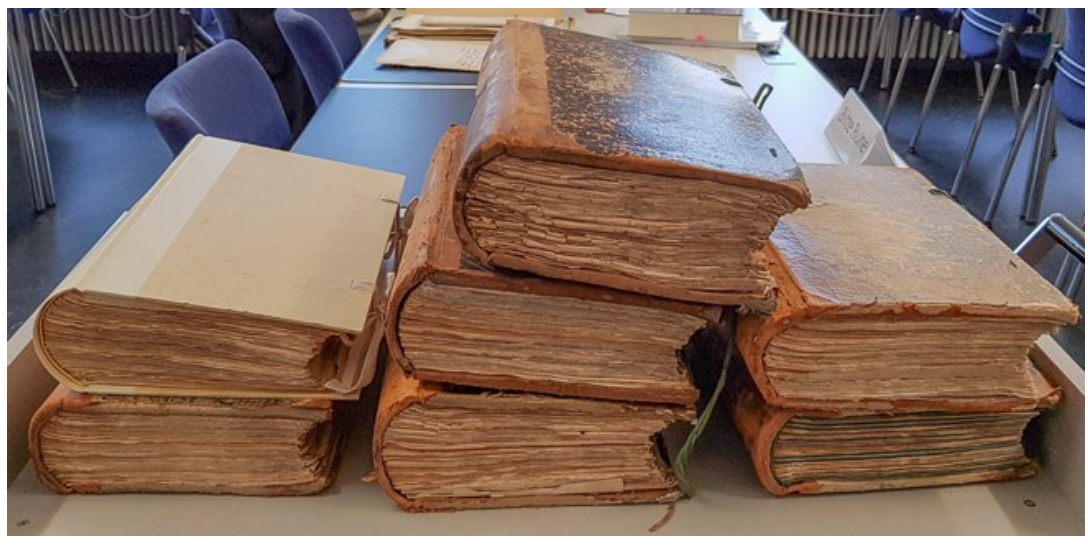

**Alte Unterlagen eignen sich oft schlecht zum Scannen. Somit drängte sich das Digitalisieren mittels Handy Kamera auf.** 

**bei verschiedenen Familenmitgliedern**

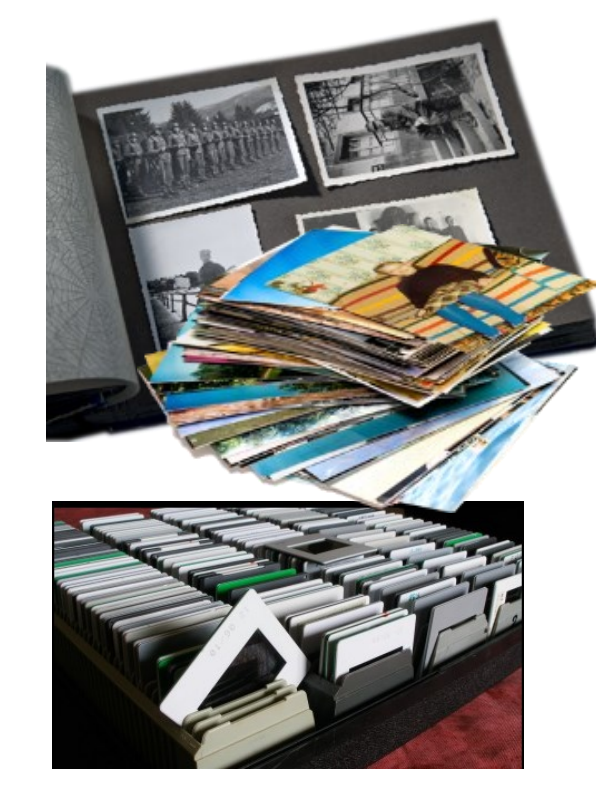

### **Alte Dokumente ca. 4'000 Seiten**

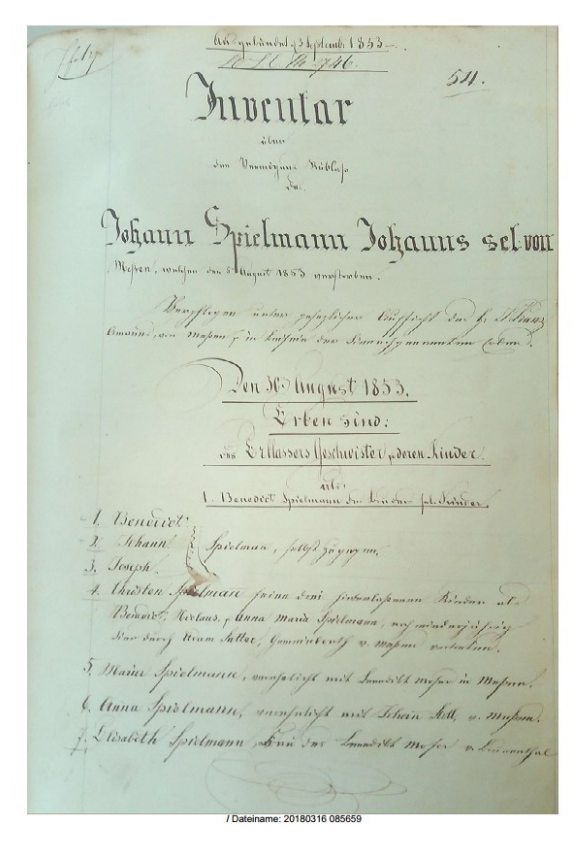

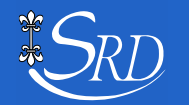

# Digitalisierung von Bildern und Dokumenten

### Noch nie war es so einfach, alte Bilder zu digitalisieren und für neue Verwendungen bereitzustellen. «Jump in and try»

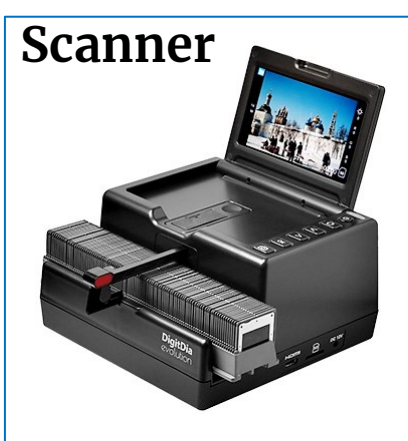

☺ Qualität, ev. Zusatzfunktionen wie Reinigen, Farbkorrektur, keine zusätzliche Beleuchtung

 ev. Kosten, da Kauf/Miete nötig, langsam, braucht Zeit, Grössen beschränkt

Tip: Mieten oder Extern vergeben

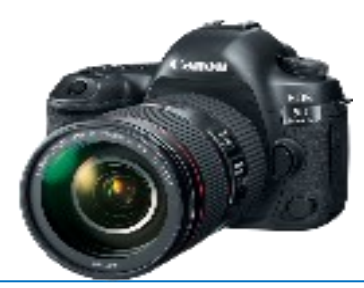

**Fotokamera** © Qualität, mehr Megapixel, The **Smartphone** einfach zu bedienen, alle Grössen möglich Nachbearbeitung nötig, zusätzliche Installation und Beleuchtung

### **Smartphone**

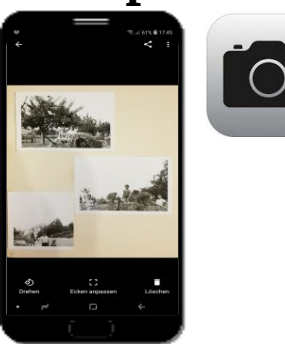

- ☺ Qualität, wenn gute Kamera einfach zu bedienen, alle Grössen möglich, macht Spass, schnelles Resultat
- Nachbearbeitung nötig, zusätzliche Installation und Beleuchtung

# **apps**

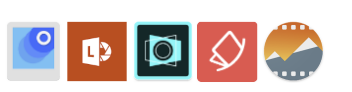

☺ kleine Helfer mit speziellen Funktionen: z.B: Selbstauslöser, PDF erstellen, automatisch beschneiden, ins Internet stellen, direkt Negativ wandeln etc.

Qual der Wahl

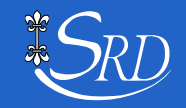

# Digitalisieren mit Kamera und Handy

## **Gute Voraussetzungen schaffen**

- **!! gute gleichbleibende Beleuchtung ist das A und O !!** bestens am Fenster, wenn bewölkt; mit Kunstlicht Graukarte für Weissabgleich verwenden oder danach manuell abgleichen
- Spiegelungen und Schatten vermeiden, v.a. wenn Licht von oben
- Timer oder Fernauslöser einsetzen verwacklungsfreie Konstruktion für Kamera/Handy
- Abstände optimieren um Pixelzahl voll auszunützenKamera absoltut waagrecht bzw.  $parallel$  zum Objekt motieren  $\rightarrow$  Spiegeltrick
- neutraler Hintergrund verwenden; «ULi» markieren
- Fotomaterial entstauben, entfuseln

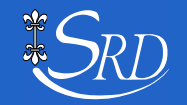

# Digitalisieren mit apps ….

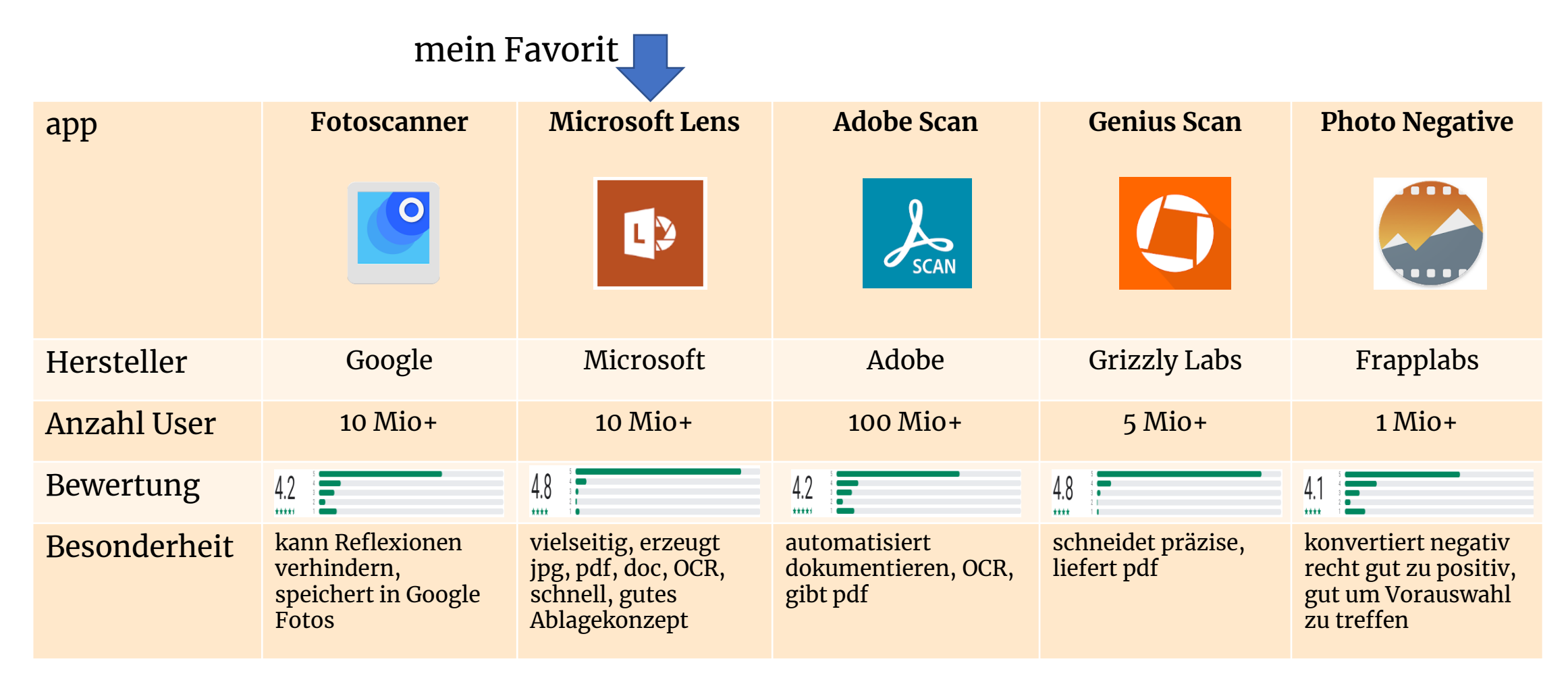

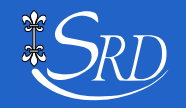

# Szene 1: mit App digitalisieren

### Dokumente/Fotos mit App scannen

V.a. zum schnelle Digitalisieren von Schriftdokumenten.

### **Menü DOKUMENT**

- mehrere Seiten oder Fotos mit der App 'Lens' von Microsoft scannen
- als Bild oder PDF in der Cloud sichern.

### **Menü AKTIONEN**

- Text extrahieren (OCR)
- Tabelle scannen und als Excel sichern
- Text vorlesen lassen
- Visitenkarten als Kontakte speichern
- QR Code lesen

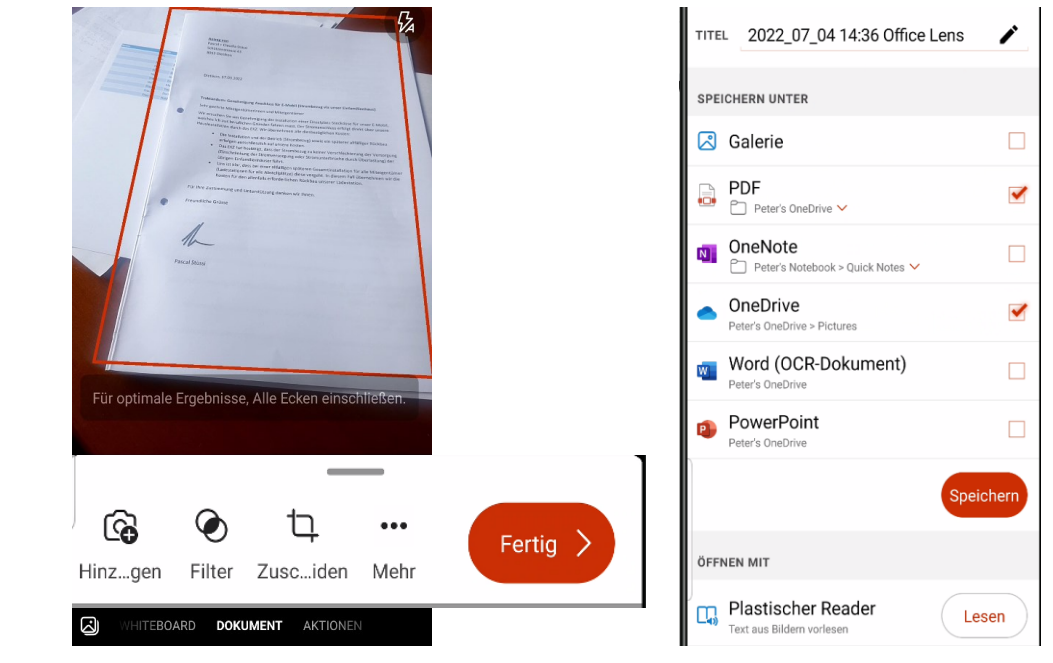

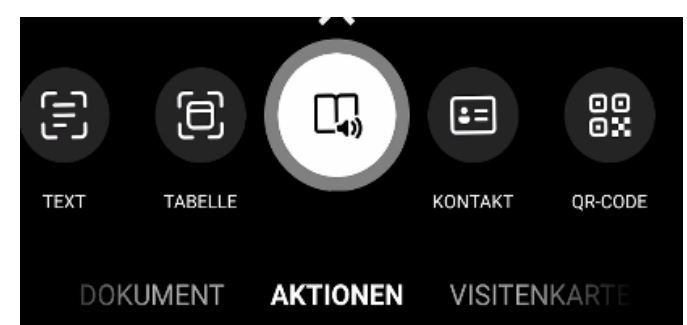

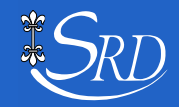

# Szene 2: mit Handy digitalisieren

### Dokumente/Fotos fotografieren

Für gute Qualität von Fotos/Schriftdokumenten und ev. späterer Nachbearbeitung.

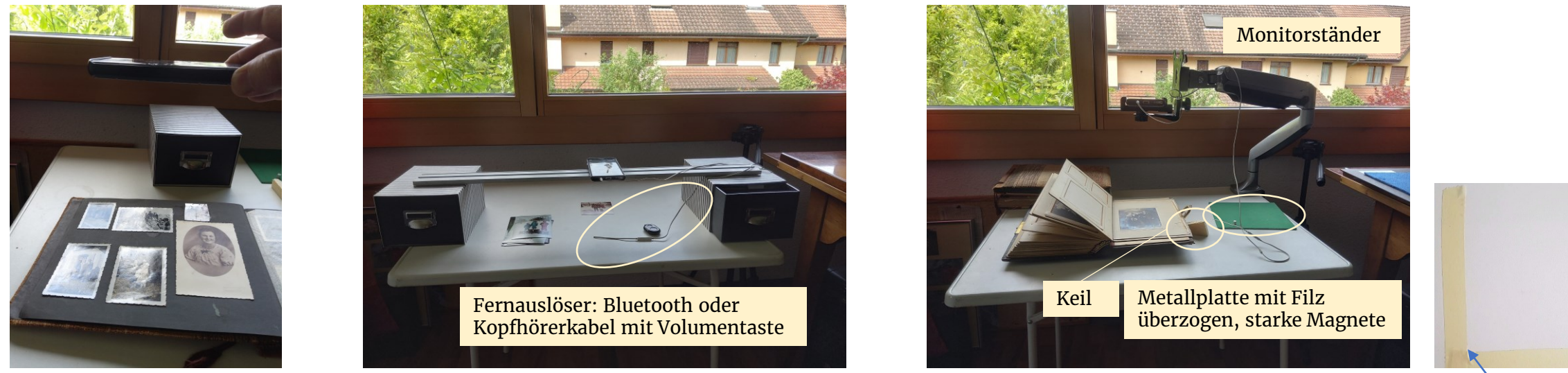

### **Tips**

Handy stabilisieren mit Handystick, Ablagefläche oder Monitorständer

Fernauslöser oder Timer, Metallplatte und Magnete um Fotos zu zähmen, Keile zum Unterlegen, Markierung ULi für Einzelfotos erleichtert später das Zuschneiden

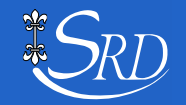

ULi

# Szene 3: mit Spiegelreflexkamera digitalisieren

### Dokumente/Fotos fotografieren

Für beste Qualität von Fotos/Schriftdokumenten und ev. späterer Nachbearbeitung.

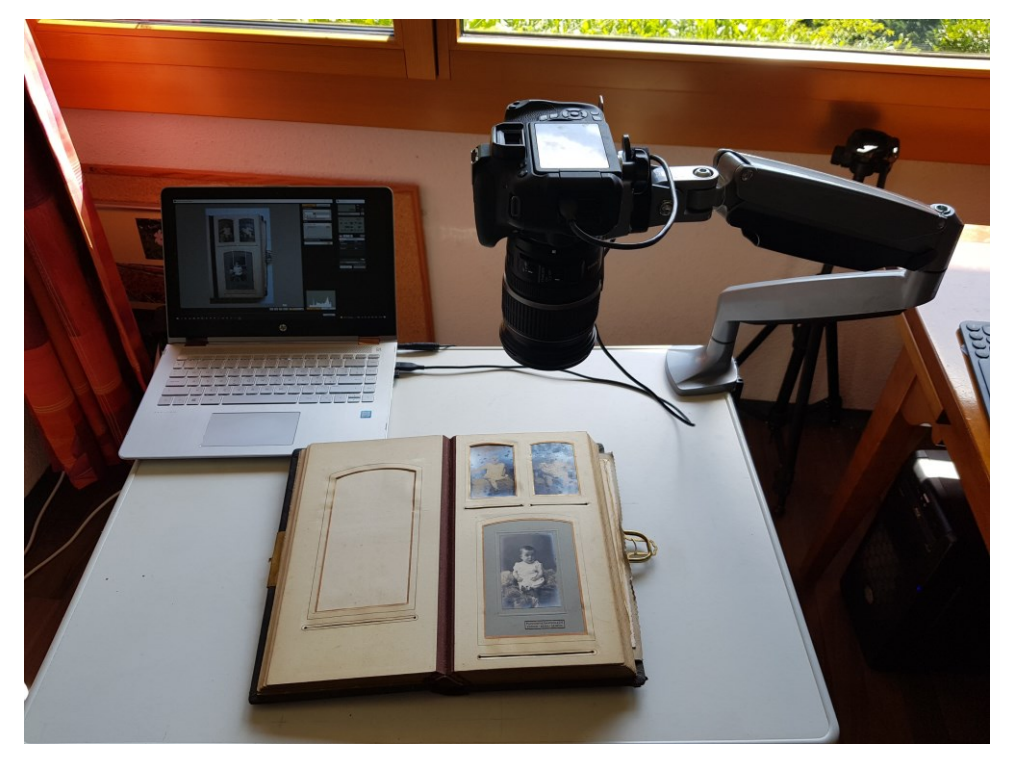

### **Hilfsmittel**

Laptop mit Canon Utility Sofware zum Sichten und Auslösen der Aufnahme und Speicherung der Files Spiegelreflexkamera

statt eines Kamerastatives alternativ ein günstiger Montiorarm

### **Tips**

Seiten numerieren, zuerst ganze Albumseiten fotografieren (1:1 Album), dann ausgewählte Einzelfotos

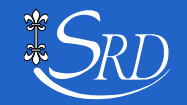

# Fotos mit Scanner digitalisieren

**Kodak Picture Saver Scanning System PS80**

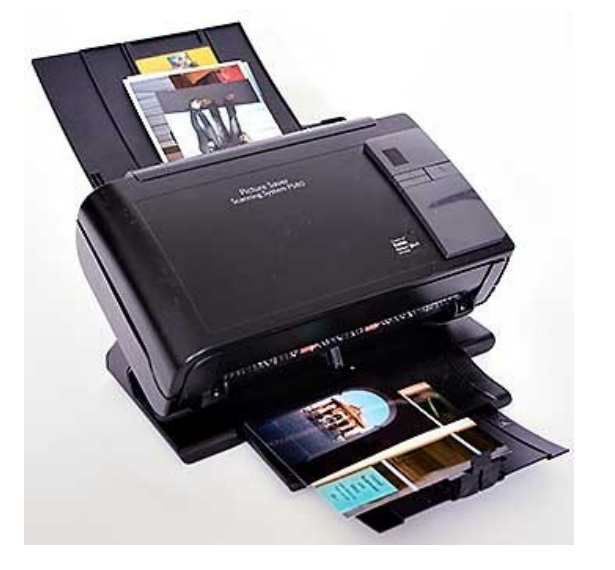

**<https://youtu.be/E3m9K2e-r68>**

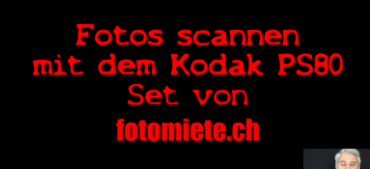

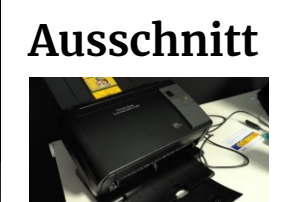

**Beschreibung**

- o Schneller, hochwertiger One-Pass Foto-Farbscanner mit Stapeleinzug, auch doppelseitige Vorlagen wie Postkarten.
- o Auflösung bis 1200dpi für detailreiche Scans.
- o Scangeschwindigkeit bis zu 85 Fotos pro Minute! Bis 25 Fotos in gemischter Grösse als Stapel.
- o Pro Tag lassen sich tausende Fotos einscannen! Miete inkl. Laptop mit Kodak Picture Saver Software. Speichert Ergebniss als JPEG- oder TIFF-Dateien.

**Miete** Fr. 96.-für 24 Stunden oder ein Wochenende **Ausschnitt** [fotomiete.ch/dia-scanner-mieten.php#dia-scanner](https://www.fotomiete.ch/dia-scanner-mieten.php#dia-scanner)

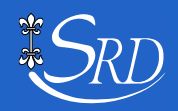

# Szene 4: Dias selber digitalisieren

### Mit umgebautem Projektor und Spiegelreflexkamera

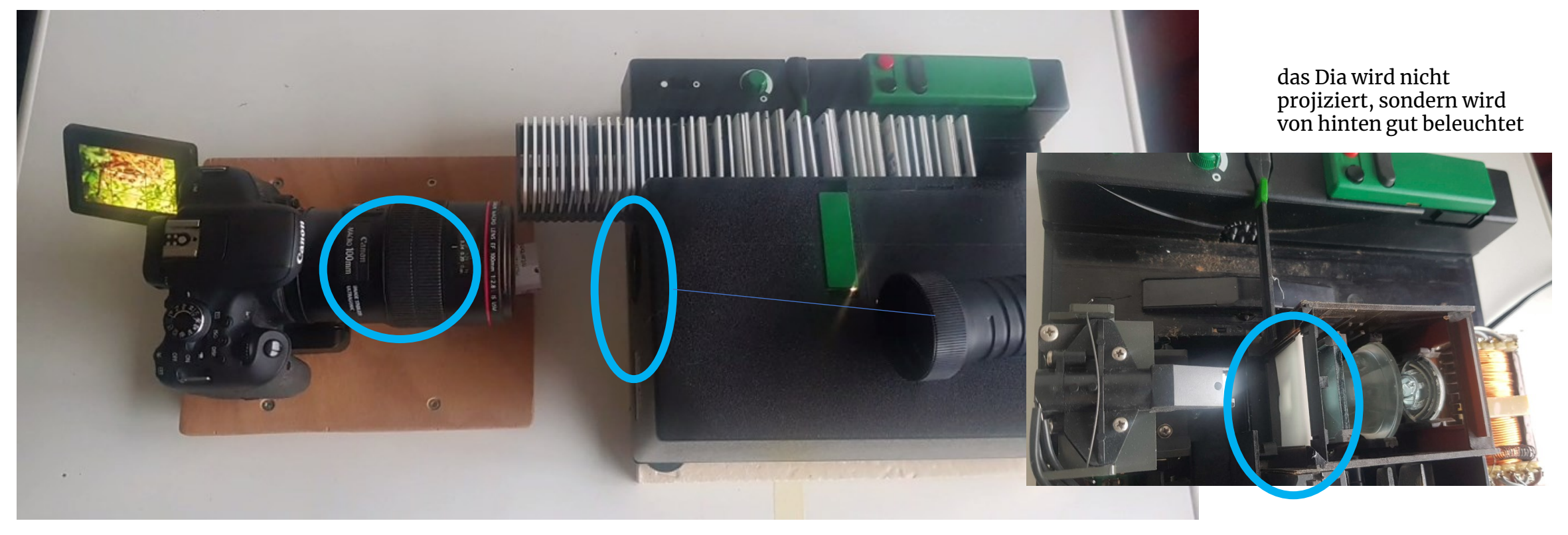

100 mm Makro Objektiv entfernt weisse Teflonscheibe

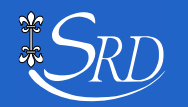

**Dig[iT]reff** Peter Kunz 5.7.2022 / 11

# Szene 5: Dias mit Scanner digitalisieren

**Reflecta DigitDia Evolution mit Erklärvideo**

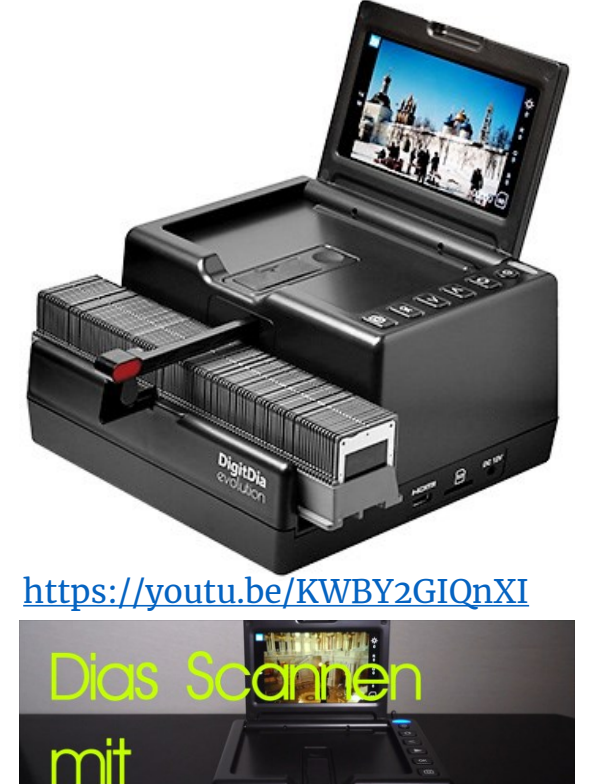

**Reflexation Evolution** 

### **Die ganze Diasammlung in einem Tag scannen?**

- o Einfach zu bedienen und mit 5 Sek/Bild sehr schnell
- o Dias werden direkt aus Universalmagazin heraus gescannt und auf SD-Karte im JPG-Format gespeichert
- o Gute Scans, Bildauflösung 4608 x 3072
- o Für typische Bildschirmanwendung und Bildschirmpräsentation völlig ausreicht
- o Alternativ: mit diesem Gerät vorscannen und sortieren, um anschliessend die besten Bilder mit einem Nikon Coolscan 5000 nachzuscannen

**Miete** Fr. 120.-für 24 Stunden oder ein Wochenende [fotomiete.ch/dia-scanner-mieten.php#dia-scanner](https://www.fotomiete.ch/dia-scanner-mieten.php#dia-scanner)

![](_page_11_Picture_10.jpeg)

# Digitalisieren Extern

![](_page_12_Picture_1.jpeg)

Es gibt zahlreiche Anbieter. **Mediafix** aus Köln ist mir positiv aufgefallen durch **Gute Beurteilungen und Annahmestelle in Zürich!**

![](_page_12_Picture_64.jpeg)

Viele Optionen möglich!

![](_page_12_Picture_5.jpeg)

# Anhang

### weitere Informationen zum Thema

![](_page_13_Picture_2.jpeg)

**Dig[iT]reff** Peter Kunz 5.7.2022 / 14

## Peter Kunz, 1954

- **Seit 2018 im Seniorenrat Dietikon als Webmaster gestalte und fülle ich die Homepage Mitglied ehemalige Computeria, Mitbegründer Dig[iT]reff**
- **Ausbildung: Dipl. Ing. Agr ETH / eidg. dipl. Organisator / Web Publisher SIZ u.a.**

![](_page_14_Picture_3.jpeg)

- **über 30 Jahre in Informatik tätig: Organisation, Management, Benutzerschulung, Projektmanagement**
- **seit 40 Jahren im Limmattal, davon 35 in Dietikon verheiratet mit Vreni, 4 Söhne Hobbies: Informatik, Hund, Reisen, Velotouren, Lesen, Werken**
	- **[pekudi@gmail.com](mailto:pekudi@gmail.com) & [peter.kunz@seniorenrat-dietikon.ch](mailto:peter.kunz@seniorenrat-dietikon.ch)**

![](_page_14_Picture_7.jpeg)

# Materialliste

Die verwendeten Materialien habe ich meist bei [-> amazon.de](amazone.de) bestellt

- **Handystick**: suchen nach "handystick fernauslöser"
- **Zoll Griffschrauben**: suchen nach "1/4 Zoll Kamera Griffschraube" es sollte dabei stehen "für Foto, Stativ" oder so
- 
- **Monitorhalterung**: suchen nach "monitorhalterung 1 monitor"
- **Hitzebeständige Teflonplatte**: damals in EBAY für EUR 9.50 gekauft. In amazon.de suchen nach "PTFE Teflon 2 mm"

![](_page_15_Picture_7.jpeg)

![](_page_15_Picture_8.jpeg)

![](_page_15_Picture_11.jpeg)

# Mit Spiegelreflexkamera digitalisieren

Eine gute Spiegelreflexkamera bringt nach wie vor eine bessere Qualität als ein gutes Smartphone. **Vorteile**

- verschiedene Objektive möglich für hautnahes Fotografieren
- bessere Optik
- grösserer und besserer Sensor, dadurch bessere Qualität
- höhere Lichtempfindlichkeit
- Stativgewinde

### **Nachteile**

- grösser, schwerer
- Einrichten komplizierter

![](_page_16_Picture_10.jpeg)

![](_page_16_Picture_11.jpeg)

# Daten speichern, übertragen und sichern

![](_page_17_Figure_1.jpeg)

![](_page_17_Picture_2.jpeg)

# Workflow – persönliche Tips

- **1** Fotos von allen Geräten in **\_FotoImport** Ordner **zentralisieren**
- **FotoArchiv** Ordner anlegen
- **3**

**2**

**4**

**5**

**6**

- **Ordnerstruktur** erstellen (siehe Vorschlag), Fotos reinkopieren
- erstes Sichten, **unbrauchbare Fotos** löschen
- Fotos **sichern**, dann Fotos im FotoImport Ordner löschen
- erstes **Bearbeiten** z.B. in Lightroom: benennen, ev. Weissabgleich, zuschneiden, beschreiben, bewerten, Geo tags, Stichworte

#### **Fotos geniessen**

neu erstellen: Fotoalben, Bilderrahmen, TV, Fotoalbum, Print, Poster, Kalender, Collagen, etc.,  $\rightarrow$  dies mache selbst oder ev. in einem Nachfolgeworkshop

![](_page_18_Figure_10.jpeg)

![](_page_18_Picture_11.jpeg)

- **Programme zum organisieren**
- **Windows Explorer**
- **Lightroom**
- **Irfan View**

![](_page_18_Picture_16.jpeg)

**8**

**7**

# Bildformat - genauer Bilddateiformat

### Die gängigsten Bildformate sind JPG, HEIC, PNG, GIF, RAW

• **JPG**

Das universell nutzbarste Bildformat. Scanner, Digitalkameras und Smartphones erzeugen meist JPG's. Bilder werden komprimiert. Jede Komprimierung erzeugt irreversible Verluste von Bildinformationen.

• **HEIC** (apple)

High Efficiency Image File Format. Bessere Qualität als JPG, aber nur etwa halb so klein. Kompatibilitätsprobleme mit Nicht-apple-Produkten.

• **PNG**

Ähnlich JPG, für kleine Dateien bei bleibend hoher Qualität. z.B. Logos und kleine Bilder mit Tausenden von Farbschattierungen. Transparenter Hintergrund möglich.

• **GIF**

Für Webgrafiken mit beschränkter Farbwahl verwendet. Geringste Speicherplatz-Belegung, dadurch kurze Ladezeiten. Bestens für kleine grafische Elemente wie Diagramme, Clip Art oder Buttons. Transparenter Hintergrund möglich.

• **RAW**

Im Gegensatz zu JPEG kein Informationsverlust durch Komprimierung. Qualität bleibt erhalten. Dateien benötigen viel Speicherplatz. Sie werden mit Graphikprogrammen bearbeitet. Eignung für die Erstellung von Printprodukten.

![](_page_19_Picture_12.jpeg)

# Bildformat, Bildgrösse  $\rightarrow$  genauer Seitenverhältnis

#### Die gängigsten Seitenverhältnisse beim Fotografieren

- analoge Fotoapparate nutzten früher meist das Seitenverhältnis 2:3
- digitale Spiegelreflex-Kameras (SLR) meist "klassisch" im 2:3 Format
- digitale Kompakt-Kameras nehmen Fotos meistens im Verhältnis 3:4 auf
- Handy's fotografieren oft im Format 16:9, dies entspricht dem gängigen Display-Format. Das Format kann aber eingestellt werden.

#### Bildgrösse, Bildauflösung: Megapixel, MP, M

• Länge x Breite in Pixel, z.B.  $4032x3024 \sim 12$  Mio. Pixel = 12 MP, entspricht der Anzahl Bildpunkte des Bildsensors der Digitalkamera.

#### Papier Fotoabzüge/Bilderrahmen

- fixe Grössen: viele Papierformate gehen vom Kleinbildformat 24x36 mm also vom Seitenverhältnis 2:3 aus, 10cm aber auch 1:1. Da Handy Fotos meist nicht diesen Formaten entsprechen, müssen sie geschnitten werden.
- automatische Grössen: heute bieten viele Bilderdienste automatische Formate an, die zum Beispiel mit "10er Format" bezeichnet werden.

Die Angabe "10cm" bezeichnet dabei die kürzere Seite des Bilds, die längere Seite wird dann automatisch auf die richtige Länge zugeschnitten.

#### **BILDGRÖSSE (HAUPTKAMERA)**

![](_page_20_Picture_123.jpeg)

![](_page_20_Figure_14.jpeg)

![](_page_20_Picture_15.jpeg)

# Die richtige Bildgrösse bestimmen

### die gewünschte lange Kante des Fotos definiert die Anzahl Pixel der Kamera

![](_page_21_Picture_231.jpeg)

### Anforderungen

Bei einer Distanz von Augen zu Foto von ca. 60 cm sind mindestens folgende Anzahl Pixel pro Inch ppi angesagt:

![](_page_21_Picture_232.jpeg)

Je grösser das Foto, desto grösser wird i.d.R. der Betrachtungsabstand, desto geringer die notwendige Auflösung, dies ist in Tabelle mit Faktor 2 berücksichtigt.

### **Lesebeispiel**

Möchte ich ein Foto 15x**20** cm in optimaler Druckqualität, so muss meine Kamera längskant mind. **2400** Pixel bzw. Bild-punkte auf dem Sensor haben.

Bei einem Foto mit 30x40 cm dito, da die Betrachtungsdistanz wohl grösser ist.

![](_page_21_Picture_10.jpeg)

![](_page_21_Picture_11.jpeg)

# Konflikt Bildformat - Papierformat

![](_page_22_Picture_2.jpeg)

### Bildformat (geschossenes Foto) Papierformat z.B. 10x15 cm oder 10x10

![](_page_22_Figure_4.jpeg)

### wenn Formate nicht übereinstimmen, muss beschnitten werden

Foto 1:1 Papier 10x15 cm

![](_page_22_Picture_7.jpeg)

![](_page_22_Figure_8.jpeg)

![](_page_22_Picture_9.jpeg)

Foto 16:9 Papier 10x15 cm

![](_page_22_Picture_11.jpeg)

Foto 16:9 Papier 10x10 cm

![](_page_22_Picture_13.jpeg)

Es empfiehlt sich deshalb, vor der dem Fotografieren oder der Bildbearbeitung zu überlegen, in welchem Format die Fotos gedruckt werden sollen.

Ebenso empfiehlt es sich beim Digitalisieren von alten Fotos zu überlegen, in welchem Format fotografiert werden soll.

![](_page_22_Picture_16.jpeg)

# Bilder Informationen – Metadaten, Exif, IPTC

### Was sind Metadaten …? sichtbar in Windows

o Technische **Metadaten** (strukturierte Information) sind in der Bilddateien standardmässig im **Exif**-Format («Exchangeable Image File Format») gespeichert. JPG-Datei z.B: Dateiname, Vorschaubild, Datum, Grösse, Bildtiefe, …

- o Weiter Metadaten können im **IPTC**-Format der Datei zugefügt werden. z.B: Bildtitel, Beschreibung, Aufnahmeort GPS, Fotograf, Urheberrechte, Stichworte …
- o Bildbearbeitungsprogramme ergänzen Metadaten zusätzlich
- o In Windows sind einige Metadaten im Detailbereich sichtbar und bearbeitbar. Oder sie sind per Rechtsklick unter "Eigenschaften - Details" zugänglich.
- o in Bildbearbeitungsprogrammen lassen sich Metadaten einfach bearbeiten

### und wofür braucht man sie?

o nähere Beschreibung der Bilder, sogenanntes Tagging o grosse Bildmengen können besser strukturiert werden

![](_page_23_Picture_9.jpeg)

**Bilder werden so problemlos wieder gefunden**

![](_page_23_Picture_13.jpeg)

Aufnahmedatum: 26.11.2018 14:45 Markierungen: Home: Büro \*\*\*\*\* Bewertung: 6000 x 4000 Abmessungen: 5.98 MB Größe: **Titel:** Titel hinzufügen Autoren: Peter Kommentare: test Kamerahersteller: Canon Kameramodell: Canon EOS 750D Betreff: Betreff angeben Blendenzahl:  $F/2.8$ Belichtungszeit: 1/20 Sek. **ISO-400** ISO-Filmempfindlichkeit: 0 Schritt(e) Lichtwert: **Brennweite:**  $20 \text{ mm}$ Messmodus: Teilbereich Blitzlichtmodus: Kein Blitz, obligatorisch Erstelldatum: 26.11.2018 14:44 Änderungsdatum: 26.11.2018 15:12

![](_page_23_Picture_15.jpeg)